## **Facebook privacy instellingen aanpassen**

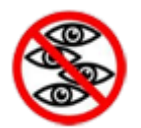

De standaard privacy instellingen van Facebook zijn zelf aan te passen. Om te voorkomen dat je onbedoeld privé-gegevens deelt, voor iedereen vindbaar bent in Google, of ongevraagd getagd wordt in foto's. **Algemene privacy instellingen**

- 1. Ga naar je Facebook profiel.
- 2. Klik rechtsboven op het **hangslot**-icoon om je huidige privacy-instellingen te zien. Je kan hier direct regelen wie je berichten kan zien, en wie jou kan benaderen.
- 3. Kies bij **Wie kan mijn inhoud zien?** voor **Vrienden**: je berichten zijn dan niet voor iedereen zichtbaar.

### **Delen van persoonlijke gegevens**

- 1. Klik in je profiel naast je naam op **[Informatie](http://www.pepermunt.net/sociale-netwerken/facebook-privacy.html) bijwerken**.
- 2. Elk blok met gegevens is aan te passen via **Bewerken**. Bij alle gegevens staat aan de rechterkant een pijltje, waarmee je de zichtbaarheid kan regelen: **Openbaar, vrienden, Alleen ik of personenlijsten.**.

### **Checken hoe anderen je Facebook profiel zien**

- 1. Klik op de pijl rechts naast **Activiteitenlogboek** en kies **Weergeven als**.
- 2. Je ziet nu hoe je openbare profiel eruit ziet. Je kan ook de naam van een vriend intypen om te zien wat deze ziet.

### **Facebook profiel uit Google verwijderen**

Een klein gedeelte van je Facebook profiel - naam, foto - is te zien in Google. Als je dit niet wilt kun je het verwijderen.

- 1. Ga naar je Facebook profiel.
- 2. Klik rechtsboven op het **wiel**-icoon en kies **Privacyinstellingen**.
- 3. Klik bij **Wil je dat in de resultaten van andere zoekmachines een link naar je tijdlijn wordt weergegeven?** op **Bewerken**.
- 4. Haal het vinkje weg bij **Zoekmachines mogen een link naar je tijdlijn plaatsen**. **Sluiten**.

#### **Instellen wie je profiel kan vinden op Facebook**

- 1. Ga naar je Facebook profiel.
- 2. Klik rechtsboven op het **wiel**-icoon en kies **Privacyinstellingen**.

facebook privacy

- 3. Klik bij **Wie kan je zoeken via het e-mailadres of telefoonnummer dat je hebt opgegeven?** op **Bewerken**.
- 4. Kies voor **Vrienden** als je niet wil dat andere mensen je profiel kunnen vinden via je e-mailadres of telefoonnummer.

# **Voorkomen dat vrienden jouw gegevens delen**

De apps die je vrienden gebruiken krijgen van Facebook standaard toegang tot je privé-gegevens, ook als je deze alleen met vrienden deelt. Het gaat - bijvoorbeeld om geboortedatum, foto's en opleiding.

- 1. Ga naar je Facebook profiel.
- 2. Klik rechtsboven op het **wiel**-icoon en kies **Privacyinstellingen**.
- 3. Klik aan de linkerkant op **Apps**.
- 4. Klik bij **Apps die anderen gebruiken** op **Bewerken**.
- 5. Haal de vinkjes weg en kies **Wijzigingen opslaan**.

# **Wie schrijft er op mijn profiel?**

Standaard mogen alle vrienden iets op je tijdlijn zetten. Als je daar niet van gediend bent kun je het uitschakelen.

- 1. Ga naar je Facebook profiel.
- 2. Klik rechtsboven op het **wiel**-icoon en kies **Privacyinstellingen**.
- 3. Klik aan de linkerkant op **Tijdlijn en taggen**.
- 4. Klik bij **Wie kan berichten plaatsen op je tijdlijn?** op **Instellingen aanpassen**.
- 5. Kies zonodig voor **Alleen ik**.

## **Ongevraagd getagd worden**

Vrienden die foto's posten op Facebook kunnen je daarop aanwijzen (taggen). Die foto's worden op je tijdlijn gezet, ook als het foto's zijn die je zelf liever niet deelt. Zonodig kun je instellen dat je deze berichten vooraf checkt.

- 1. Ga naar je Facebook profiel.
- 2. Klik rechtsboven op het **wiel**-icoon en kies **Privacyinstellingen**.
- 3. Klik aan de linkerkant op **Tijdlijn en taggen**.
- 4. Klik bij **Berichten bekijken waarin je door vrienden bent getagd voordat ze op je tijdlijn worden weergegeven?** op **Bewerken**.
- 5. Kies zonodig voor **Ingeschakeld**. Je krijgt dan eerst een bericht, voordat een foto waarin je getagd wordt op je profiel verschijnt.

## **Blokkeren van iemand die mij lastigvalt**

facebook privacy

Als iemand je lastigvalt op Facebook kun je hem of haar blokkeren. Hij of zij kan dan geen berichten meer van je zien, en geen contact met je opnemen via Facebook.

- 1. Ga naar je Facebook profiel.
- 2. Klik rechtsboven op het **hangslot**-icoon.
- 3. Je ziet nu je huidige privacy-instellingen. Ga onderaan naar **Hoe zorg ik dat iemand mij niet meer lastigvalt?**.
- 4. Geef het e-mailadres op van de persoon die je lastigvalt.
- 5. De persoon wordt geblokkeerd: je bent geen vriend meer, hij of zij kan geen berichten meer van je zien, en geen berichten meer sturen via Facebook.

facebook privacy